# **FUJIFILM**

## **DIGITAL CAMERA**

# **GFX 50SII**

# **Руководство к новым функциям**

Версия 2.00

Функции, добавленные или измененные в результате обновлений прошивки, могут не соответствовать описаниям в документации, поставляемой с этим изделием. Посетите наш веб-сайт для получения информации о доступных обновлениях для различных продуктов:

*https://fujifilm-x.com/support/download/firmware/cameras/*

### **Содержание**

В прошивке GFX50S II версии 2.00 добавлены или обновлены функции, перечисленные ниже. Последнюю версию руководства см. на следующем веб-сайте.  *http://fujifilm-dsc.com/en-int/manual/*

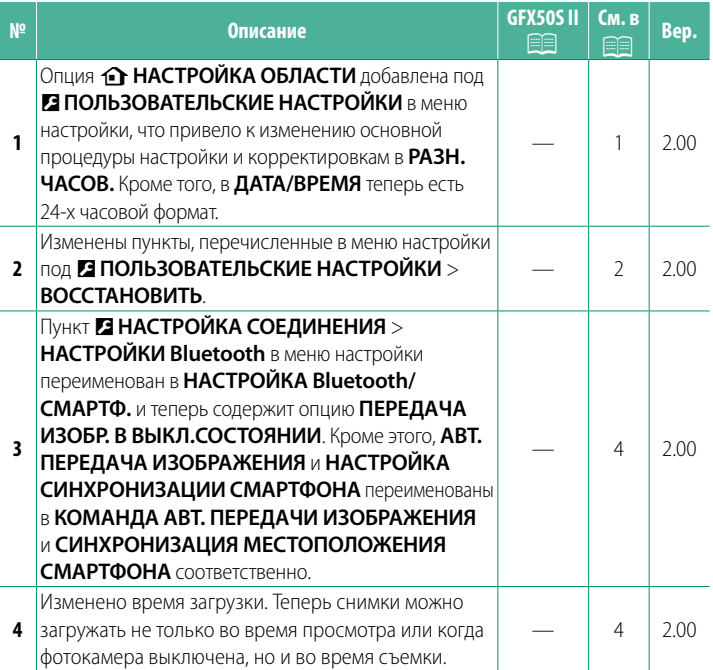

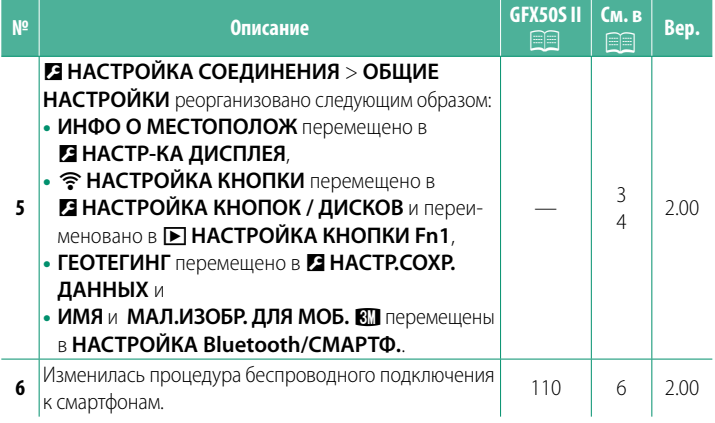

#### **Изменения и дополнения**

Внесены следующие изменения и дополнения.

#### <span id="page-3-0"></span>**<u><b>• НАСТРОЙКА ОБЛАСТИ** Вер. 2.00</u>

Настройте параметры для текущего часового пояса.

#### **НАСТРОЙКА ОБЛАСТИ**

Выберите свой часовой пояс на карте.

#### **ЛЕТНЕЕ ВРЕМЯ**

Включите или выключите летнее время.

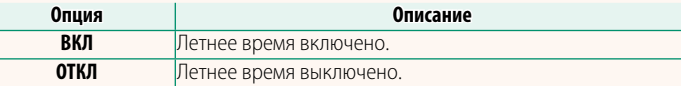

#### **РАЗН. ЧАСОВ Вер. 2.00**

Во время путешествия пользуйтесь этой опцией для мгновенного переключения часов фотокамеры со времени вашего домашнего часового пояса на местное время в месте вашего пребывания. Чтобы указать разницу во времени между местным и домашним часовым поясом:

**(1) Используйте <b>b** НАСТРОЙКА ОБЛАСТИ, чтобы выбрать домашний часовой пояс, а затем выберите местный часовой пояс с помощью  $+$  MECTHOE.

- **1 Выделите + MECTHOE и нажмите MENU/OK.**
- **2** Используйте регулятор фокусировки (ручку фокусировки), чтобы выбрать местный часовой пояс. Нажмите **MENU/OK** после завершения настроек.

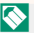

**N** Выберите ВКЛ, чтобы включить летнее время.

Чтобы настроить часы фотокамеры на местное время, выделите + MECTHOE и нажмите MENU/OK. Чтобы установить часы на время вашего домашнего часового пояса, выберите h**ДОМ**.

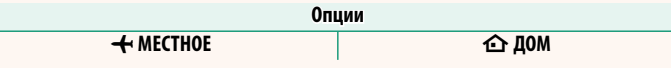

**S** При выборе + MECTHOE + в течение трех секунд после включения фотокамеры будет отображаться желтым.

#### **ВОССТАНОВИТЬ** Вер. 2.00

<span id="page-4-0"></span>Восстановление всех опций в меню съемки или настройки до значений по умолчанию.

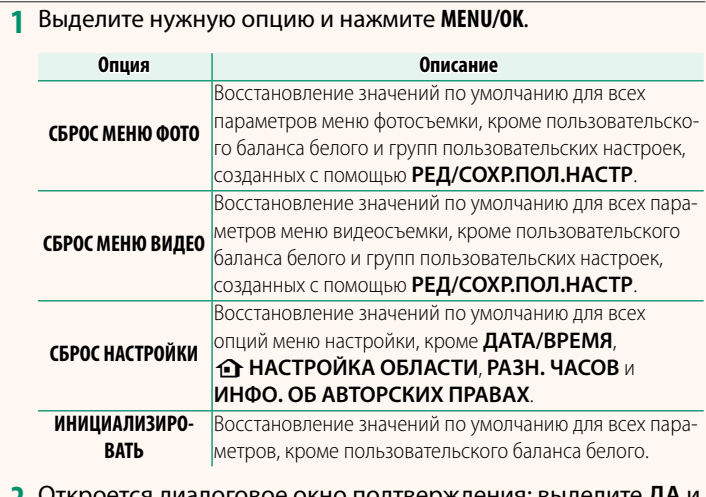

**2** Откроется диалоговое окно подтверждения; выделите **ДА** и нажмите **MENU/OK**.

#### <span id="page-5-0"></span>**ИНФО О МЕСТОПОЛОЖ Вер. 2.00**

Выберите **ВКЛ**, чтобы отображать данные о местоположении, загруженные со смартфона.

**Опции**

<u>ВКЛ ОТКЛ</u>

#### **• НАСТРОЙКА КНОПКИ Fn1 Вер. 2.00**

Выберите функцию, выполняемую кнопкой **Fn1** во время просмотра.

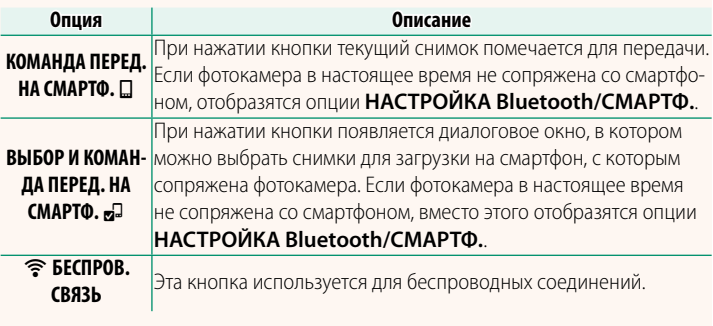

#### **ГЕОТЕГИНГ Вер. 2.00**

Если выбрано **ВКЛ**, данные о местоположении, загруженные со смартфона, будут добавляться к снимкам по мере съемки.

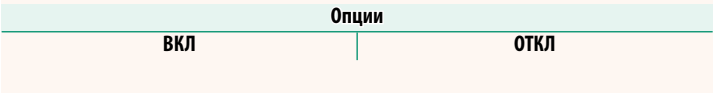

#### <span id="page-6-0"></span>**НАСТРОЙКА Bluetooth/СМАРТФ. Вер. 2.00**

#### Отрегулируйте настройки Bluetooth.

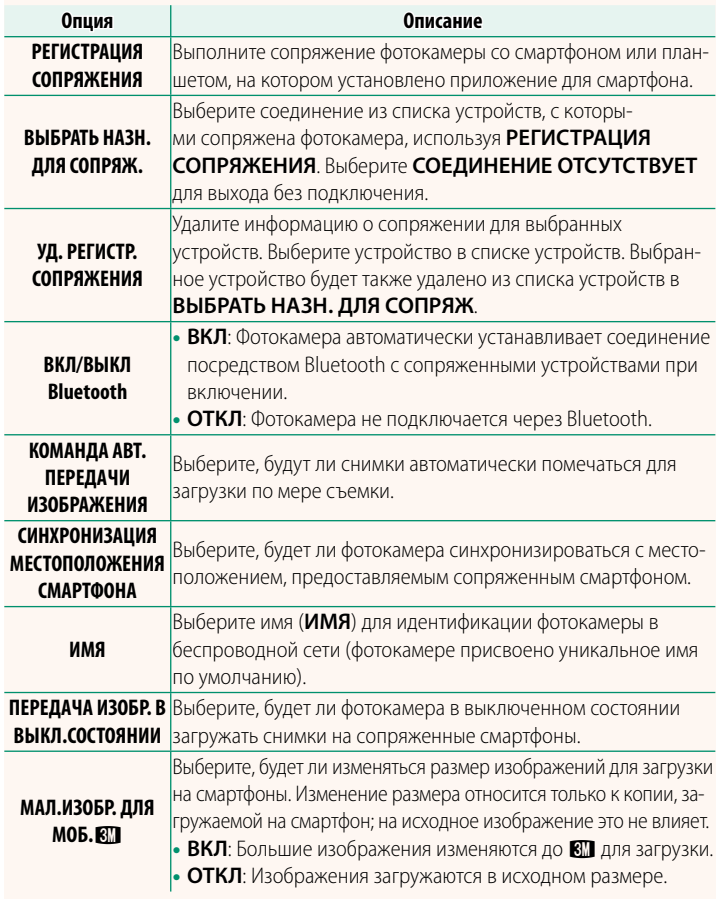

- N Убедитесь, что на смартфоне установлена последняя версия совместимого приложения для смартфона. В разных операционных системах используются разные приложения; более подробную информацию можно найти на сайте: *https://app.fujifilm-dsc.com/*
	- Снимки будут загружаться во время съемки и просмотра, а также при выключенной фотокамере, если **ВКЛ** выбрано и для **ВКЛ/ВЫКЛ Bluetooth**, и для **КОМАНДА АВТ. ПЕРЕДАЧИ ИЗОБРАЖЕНИЯ** или если изображения в данный момент выбраны для загрузки с помощью параметра **ПОРЯДОК ПЕРЕД. ИЗОБР.** в меню просмотра.
	- Часы фотокамеры будут автоматически устанавливаться на время, сообщаемое сопряженными смартфонами, при каждом запуске приложения.

#### <span id="page-8-0"></span>**GFX50S II: <b>P** 110 **Bep. 2.00 Подключение к смартфонам**

Подсоединитесь к беспроводной сети и подключайтесь к компьютерам, смартфонам или планшетным компьютерам. Для получения дополнительной информации посетите веб-сайт: *http://fujifilm-dsc.com/wifi/*

#### **Смартфоны и планшеты**

#### **Установка приложений для смартфонов**

Прежде чем установить соединение между смартфоном и фотокамерой, необходимо установить хотя бы одно специализированное приложение для смартфона. Посетите следующий веб-сайт и установите нужные приложения на свой телефон.

*https://app.fujifilm-dsc.com/*

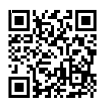

N Доступные приложения зависят от операционной системы смартфона.

#### **Подключение к смартфону**

Выполните сопряжение фотокамеры со смартфоном и подключитесь через Bluetooth®.

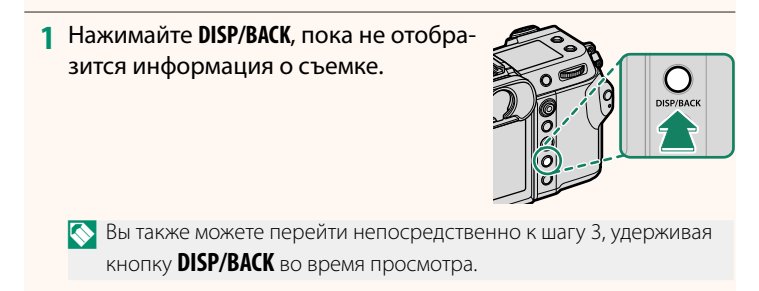

**2** Выделите **Bluetooth** и нажмите **MENU/OK**. **Bluetootham and the contract of the contract of the contract of the contract of the contract of the contract of the contract of the contract of the contract of the contract of the contract of the contract of th** 

**3** Выделите **СОПРЯЖЕНИЕ** и нажмите **MENU/OK**.

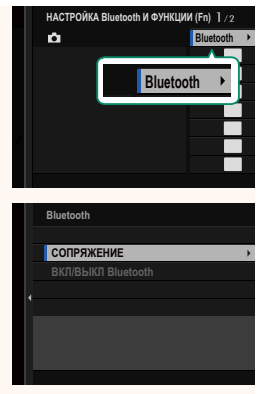

**4** Запустите приложение на смартфоне и выполните сопряжение смартфона с фотокамерой.

Более подробную информацию можно найти на следующем веб-сайте:

*https://app.fujifilm-dsc.com/*

После завершения сопряжения будет выполнено автоматическое подключение между фотокамерой и смартфоном через Bluetooth. Когда подключение будет установлено, на дисплее фотокамеры появится значок смартфона и белый значок Bluetooth.

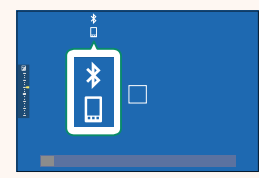

- N После сопряжения устройств смартфон будет автоматически подключаться к фотокамере при запуске приложения.
	- Отключив Bluetooth, когда фотокамера не подключена к смартфону, можно уменьшить расход заряда батареи.

#### **Использование приложения для смартфона**

Прочитайте этот раздел для получения информации о доступных вариантах загрузки снимков на смартфон с помощью приложения для смартфона.

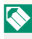

N Прежде чем продолжить, выберите **ВКЛ** для **НАСТРОЙКА Bluetooth/ СМАРТФ.** > **ВКЛ/ВЫКЛ Bluetooth**.

**Выбор и загрузка снимков с помощью приложения для смартфона** Вы можете загрузить выбранные снимки на смартфон с помощью приложения для смартфона.

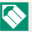

N Более подробную информацию можно найти на следующем веб-сайте: *https://app.fujifilm-dsc.com/*

#### **Загрузка снимков по мере съемки**

Снимки, сделанные, когда **ВКЛ** выбрано для D **НАСТРОЙКА СОЕДИНЕНИЯ** > **НАСТРОЙКА Bluetooth/СМАРТФ.** > **КОМАНДА АВТ. ПЕРЕДАЧИ ИЗОБРАЖЕНИЯ**, будут автоматически помечаться для загрузки на сопряженное устройство.

- N Если **ВКЛ** выбрано и для **НАСТРОЙКА Bluetooth/СМАРТФ.** > **ВКЛ/ ВЫКЛ Bluetooth**, и для **ПЕРЕДАЧА ИЗОБР. В ВЫКЛ.СОСТОЯНИИ** в меню **• НАСТРОЙКА СОЕДИНЕНИЯ**, загрузка данных на сопряженное устройство будет продолжаться даже при выключенной фотокамере.
	- При выборе **ВКЛ** для <sup>D</sup> **НАСТРОЙКА СОЕДИНЕНИЯ** > **НАСТРОЙКА Bluetooth/СМАРТФ. > МАЛ.ИЗОБР. ДЛЯ МОБ. <a>b>** включается сжатие, что позволяет уменьшить размер файла для загрузки.

#### **Выбор снимков для загрузки в меню просмотра**

Используйте **ПОРЯДОК ПЕРЕД. ИЗОБР.** > **ВЫБРАТЬ РАМКИ** для выбора снимков для загрузки на сопряженный смартфон или планшет по Bluetooth®.

# **FUJIFILM**

#### **FUJIFILM Corporation**

7-3, AKASAKA 9-CHOME, MINATO-KU, TOKYO 107-0052, JAPAN https://fujifilm-x.com

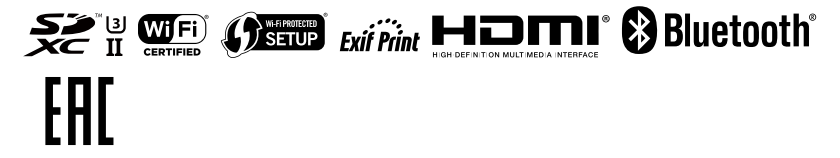